# Entender e solucionar problemas de intervalos de dados de 3 minutos ausentes no rastreamento de mensagens do SMA

### **Contents**

# Introdução

Este documento descreve o motivo e como solucionar problemas de dados de rastreamento de mensagem ausentes com intervalos de dados de intervalo de 3 minutos no SMA.

### Requisitos

Conhecimento destes tópicos:

- Cisco Security Management Appliance (SMA)
- Dispositivo de segurança de e-mail (ESA) da Cisco
- Rastreamento de mensagem centralizado

#### Componentes Utilizados

As informações neste documento foram criadas a partir de dispositivos em um ambiente de laboratório específico. Todos os dispositivos utilizados neste documento foram iniciados com uma configuração (padrão) inicial. Se a rede estiver ativa, certifique-se de que você entenda o impacto potencial de qualquer comando.

## Problema

O SMA encontra intervalos de dados ausentes de 3 minutos nos dispositivos ESA.

#### **Message Tracking Data Availability**

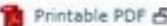

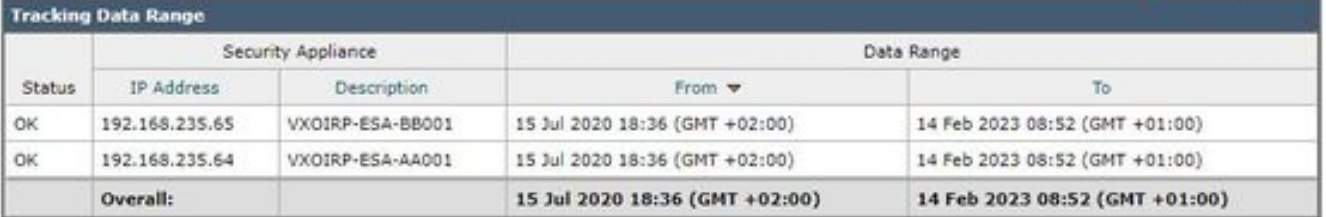

**Missing Data Intervals** 

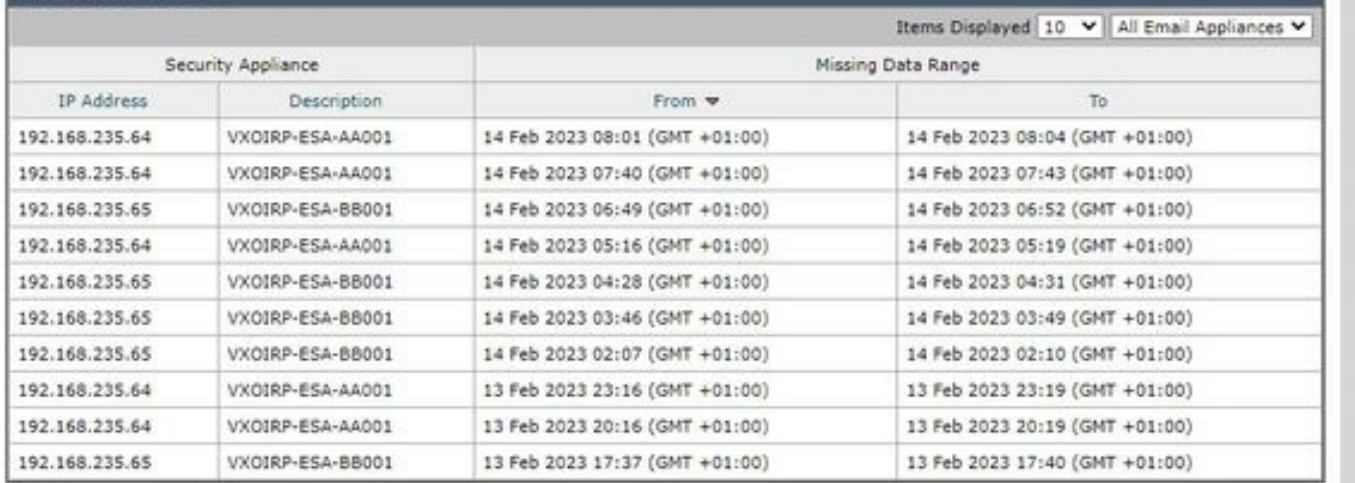

## Solução

Fluxo de trabalho do resumo de rastreamento de mensagem local e centralizado

O rastreamento funciona em dois modos:

I. Rastreio local da ESA.

 1. Trackerd analisa dados de informações de rastreamento arquivos de log binários processados por qlogd (tracking. $@*s$ )

2. Trackerd salva-o sob o palheiro.

II. Rastreamento centralizado ESA.

 1. qlogd grava as informações de rastreamento nos arquivos de log binários (tracking.@\*.s.gz) no diretório /data/pub/export/tracking

 2. O processo smad do SMA verifica, obtém e exclui os dados brutos de rastreamento (tracking.@\*.s.gz) do diretório /data/pub/export/tracking do ESA.

 3. Os arquivos de rastreamento extraídos dos ESAs são salvos no diretório /data/log/tracking/<ESA\_IP>/ do SMA.

 4. Trackerd move arquivos para o diretório /data/tracking/incoming\_queue/0/<ESA\_IP>, processa arquivos.

 5. Arquivos processados armazenados no banco de dados MT e arquivos de rastreamento são removidos.

#### Etapas da investigação

Etapa 1. Análise de registros rastreados ESA

Depois de observar a pasta trackerd\_logs in /data/pub/trackerd\_logs/, identificou que geralmente qlogd no ESA grava arquivos de dados de rastreamento de intervalo de 3 minutos.

Neste exemplo, os arquivos de dados na pasta /data/pub/export/tracking/ T\* parte do nome do arquivo representa o tempo gerado pelo arquivo. A diferença entre os valores T é de 3 minutos.

```
grep "172.16.200.12" trackerd.current | tail
Wed Mar 8 22:07:36 2023 Info: Tracking parser moved /data/log/tracking/172.16.200.12/tracking.@2023030
Wed Mar 8 22:12:03 2023 Info: Tracking parser moved /data/log/tracking/172.16.200.12/tracking.@2023030
Wed Mar 8 22:14:28 2023 Info: Tracking parser moved /data/log/tracking/172.16.200.12/tracking.@2023030
Wed Mar 8 22:16:53 2023 Info: Tracking parser moved /data/log/tracking/172.16.200.12/tracking.@2023030
Wed Mar 8 22:19:19 2023 Info: Tracking parser moved /data/log/tracking/172.16.200.12/tracking.@2023030
Wed Mar 8 22:23:48 2023 Info: Tracking parser moved /data/log/tracking/172.16.200.12/tracking.@2023030
```
Etapa 2. Análise de trackerd\_logs do SMA

Com base nas informações obtidas na etapa 1, verifique /data/pub/trackerd\_logs no SMA para descobrir e confirmar arquivos de dados perdidos na seção Problema.

As amostras de log relevantes com resultados são descritas neste quadro. Logs rastreados filtrados no SMA somente para o primeiro ESA (192.168.235.64):

/data/pub/trackerd\_log on SMA - filtered only for ESA 192.168.235.64

Mon Feb 13 20:11:06 2023 Info: Tracking parser moved /data/log/tracking/192.168.235.64/tracking.@202302 Mon Feb 13 20:15:18 2023 Info: Tracking parser moved /data/log/tracking/192.168.235.64/tracking.@202302 Mon Feb 13 20:17:26 2023 Info: Tracking parser moved /data/log/tracking/192.168.235.64/tracking.@202302 tracking.@20230213T191631Z\_20230213T191931Z.s.gz - the file is missing -- this line is manually ad Mon Feb 13 20:23:40 2023 Info: Tracking parser moved /data/log/tracking/192.168.235.64/tracking.@202302 Mon Feb 13 20:25:51 2023 Info: Tracking parser moved /data/log/tracking/192.168.235.64/tracking.@202302

Mon Feb 13 23:15:20 2023 Info: Tracking parser moved /data/log/tracking/192.168.235.64/tracking.@202302 Mon Feb 13 23:17:27 2023 Info: Tracking parser moved /data/log/tracking/192.168.235.64/tracking.@202302 tracking.@20230213T221632Z\_20230213T221932Z.s.gz - the file is missing -- this line is manually ad Mon Feb 13 23:23:42 2023 Info: Tracking parser moved /data/log/tracking/192.168.235.64/tracking.@202302 Mon Feb 13 23:25:52 2023 Info: Tracking parser moved /data/log/tracking/192.168.235.64/tracking.@202302 Mon Feb 13 23:30:04 2023 Info: Tracking parser moved /data/log/tracking/192.168.235.64/tracking.@202302

...... Log examples for two missed files can be considered satisfactory. Omitted logs for other files t

In Summary, Missing file examples on SMA from ESA 192.168.235.64: tracking.@20230213T191631Z\_20230213T191931Z.s.gz tracking.@20230213T221632Z\_20230213T221932Z.s.gz tracking.@20230214T041633Z\_20230214T041933Z.s.gz

Etapa 3. Análise de ações smaduser

A próxima etapa é verificar o comportamento do smad do SMA em /data/pub/cli\_logs/ do ESA.

Como mencionado, o smad verifica os arquivos do ESA em /data/pub/export/tracking (ls -AF), copia o arquivo (scp -f /../tracking.\*.s.gz) e depois o remove (rm /../tracking.\*.s.gz) pelo smaduser através do acesso SSH.

Nesta etapa, foi identificado que há outro SMA (IP: 192.168.251.92) que o SMA principal (IP: 172.24.81.94) se conecta aos downloads do ESA e remove o arquivo antes do SMA principal.

Quando o SMA principal verifica se há arquivos no diretório (ls -AF), ele não pode ver o arquivo, pois ele já foi removido por 192.168.251.92 smaduser. A amostra de registro relevante é a seguinte:

for file tracking.@20230213T191631Z\_20230213T191931Z.s.gz

grep -i "tracking.@20230213T191631Z\_20230213T191931Z.s.gz" cli.current (missing file on SMA) Mon Feb 13 20:19:29 2023 Info: PID 51423: User smaduser login from 172.24.81.94 on 192.168.235.64 Mon Feb 13 20:19:29 2023 Info: PID 51423: User smaduser executed batch command: 'ls -AF /export/trackin Mon Feb 13 20:19:29 2023 Info: PID 51423: User smaduser logged out of Command Line Interface using SSH Mon Feb 13 20:19:32 2023 Info: PID 51485: User smaduser login from 192.168.251.92 on 192.168.235.64 Mon Feb 13 20:19:32 2023 Info: PID 51485: User smaduser executed batch command: 'ls -AF /export/trackin Mon Feb 13 20:19:32 2023 Info: PID 51485: User smaduser logged out of Command Line Interface using SSH Mon Feb 13 20:19:35 2023 Info: PID 51541: User smaduser login from 192.168.251.92 on 192.168.235.64 Mon Feb 13 20:19:35 2023 Info: PID 51541: User smaduser executed batch command: 'scp -f /export/trackin Mon Feb 13 20:19:38 2023 Info: PID 51599: User smaduser login from 192.168.251.92 on 192.168.235.64 Mon Feb 13 20:19:38 2023 Info: PID 51599: User smaduser executed batch command: 'rm /export/tracking/tr Mon Feb 13 20:19:39 2023 Info: PID 51599: User smaduser logged out of Command Line Interface using SSH

for file tracking.@20230213T221632Z\_20230213T221932Z.s.gz

grep -i "tracking.@20230213T221632Z\_20230213T221932Z.s.gz" cli.current Mon Feb 13 23:19:33 2023 Info: PID 19143: User smaduser login from 192.168.251.92 on 192.168.235.64 Mon Feb 13 23:19:33 2023 Info: PID 19143: User smaduser executed batch command: 'ls -AF /export/trackin Mon Feb 13 23:19:33 2023 Info: PID 19143: User smaduser logged out of Command Line Interface using SSH Mon Feb 13 23:19:37 2023 Info: PID 19231: User smaduser login from 192.168.251.92 on 192.168.235.64 Mon Feb 13 23:19:37 2023 Info: PID 19231: User smaduser executed batch command: 'scp -f /export/trackin Mon Feb 13 23:19:40 2023 Info: PID 19339: User smaduser login from 192.168.251.92 on 192.168.235.64 Mon Feb 13 23:19:40 2023 Info: PID 19339: User smaduser executed batch command: 'rm /export/tracking/tr Mon Feb 13 23:19:40 2023 Info: PID 19339: User smaduser logged out of Command Line Interface using SSH

...... Log examples for two missed files can be considered satisfactory. Omitted logs for other files t

Resumo da solução

O rastreamento do próprio processo de Rastreamento de Mensagens ajudou a superar o problema com êxito.

Por meio de cli\_logs no ESA, outro SMA foi identificado. Ele se conecta ao ESA, obtém e remove o arquivo antes do SMA principal. O arquivo fica indisponível para o SMA principal.

Remova ESAs/desative os serviços ESA em "dispositivos de segurança" SMA redundantes ou desative o SMA redundante completamente da produção.

#### Sobre esta tradução

A Cisco traduziu este documento com a ajuda de tecnologias de tradução automática e humana para oferecer conteúdo de suporte aos seus usuários no seu próprio idioma, independentemente da localização.

Observe que mesmo a melhor tradução automática não será tão precisa quanto as realizadas por um tradutor profissional.

A Cisco Systems, Inc. não se responsabiliza pela precisão destas traduções e recomenda que o documento original em inglês (link fornecido) seja sempre consultado.